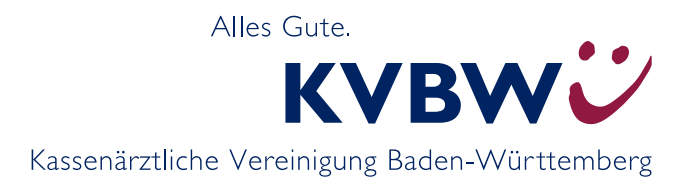

# **Mitgliederportal Dokumentenarchiv**

# **Aufruf und Anmeldung**

So können Sie die Webanwendung Dokumentenarchiv über das **KVBW-Mitgliederportal** aufrufen:

- Melden Sie sich unter *www.kvbawue.de/mitgliederportal/* mit dem bekannten Benutzernamen und Kennwort für das Mitgliederportal (analog Online-Abrechnung) an.
- Klicken Sie unter dem Menüpunkt "Praxisorganisation" auf den Unterpunkt "Unterlagen einsehen (Dokumentenarchiv)".

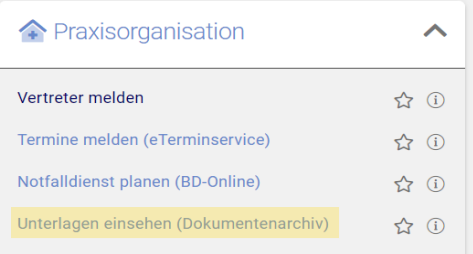

## Neue Suche "Neueste Dokumente"

**Neu:** Übersicht über neu bereitgestellte Dokumente im Dokumentenarchiv

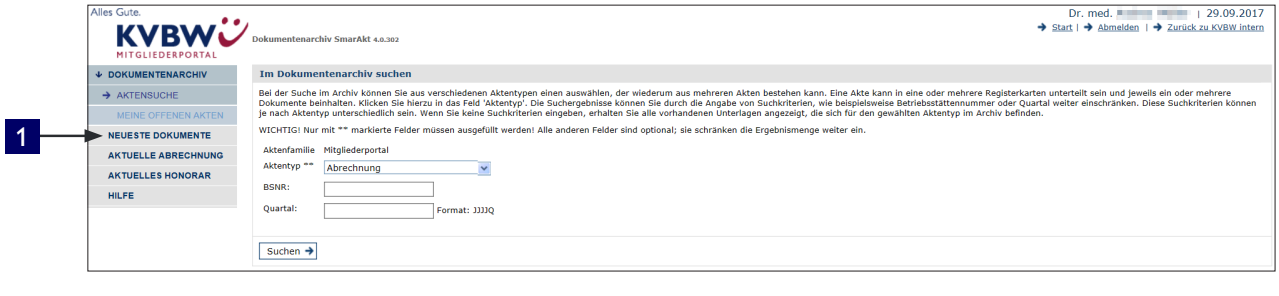

### Neue Suche: "Neueste Dokumente" 1

### Anzeigen "Neueste Dokumente"

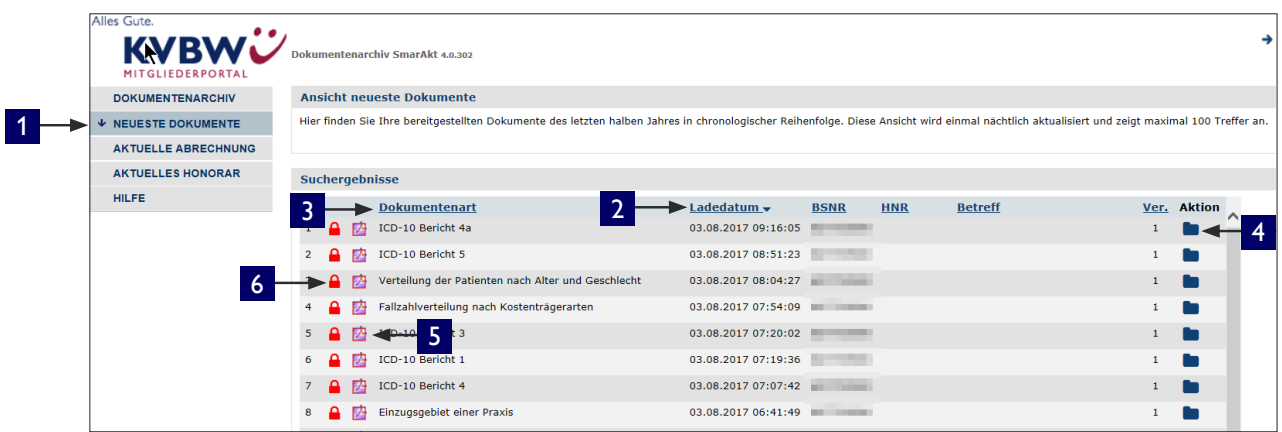

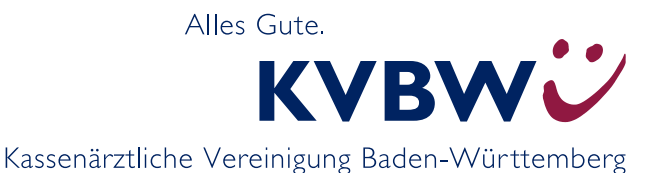

Beim Klicken auf 1, "Neueste Dokumente" befindet sich das neueste Dokument immer ganz oben.

Das 2, "Ladedatum" gibt an, wann das Dokument bereitgestellt wurde. Standardmäßig ist die Trefferliste nach dem Ladedatum absteigend sortiert.

Durch Klicken auf 3 "Dokumentenart" wird alphabetisch nach der Dokumentenart sortiert.

Durch Klicken auf den jeweiligen 4, "Aktionsbutton" öffnet sich die Akte, der das Dokument thematisch zugeordnet ist.

Durch Klicken auf das 5 PDF-Symbol öffnet sich das Dokument. Bei Dokumenten mit einem 6 roten Schloss wird vorher das Freigabe-Kennwort abgefragt.

**Hinweis:** Technisch bedingt können taggleich importierte Dokumente erst am nächsten Tag angezeigt werden.